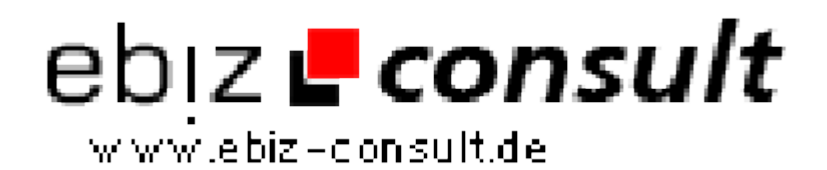

solutions for your daily eBusiness

# **jefex CMS 2.1**

**URL**

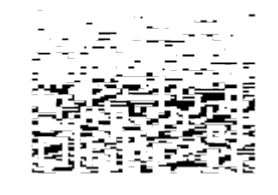

https://www.php-resource.de/script/CMS-Content-Management-Systems/CMS-Systems/jefex-CMS-2-1\_17790 Image not found or type unknown

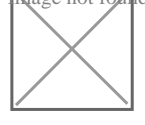

## **Produktbild**

**Description** Die Einsteiger-Version ist für einfache Webseiten vorgesehen, wie z.B. Visitenkarten oder Informations-Webseiten. *jefex CMS 2 Starter* beinhaltet folgende Features.

#### **Eigene Inhalts-Seiten verwalten und pflegen:**

Eigene Unterseiten können ohne großen Aufwand erstellt und verwaltet werden. Die Inhalts-Seiten können in verschiedene Gruppen unterteilt werden, damit Sie nie die Übersicht verlieren. Formatieren Sie mit einem eingebundenen Text-Editor Ihre Inhalte direkt in der Administration und verlinken Sie die Seite per Klick in einer Inhaltsbox.

#### **Einfache Verwaltung von Inhaltsboxen:**

Inhaltsboxen können beliebig erstellt und links, rechts, im Fuß der Webseite oder auf der Startseite platziert werden. Es ist möglich, Boxen mit Navigationslinks oder eigenem Inhalt, welcher per Text-Editor formatiert wird, zu füllen. In einer Übersicht werden die Boxen sauber aufgelistet und können positioniert werden.

#### **Hauptnavigation mit beliebig vielen Unterkategorien:**

Neben den Inhaltsboxen mit Navigationslinks ist es mit *jefex CMS 2* nun auch möglich eine separate Hauptnavigation für Ihre Webseite zu nutzen. Diese befindet sich oft im Kopf der Webseite und lässt sich mit beliebig vielen Hauptlinks und Unterlinks bestücken. Die Links können ein- /ausgestaltet, sowie positioniert und sortiert werden und es gibt einige Einstellungsmöglichkeiten.

### **Bilder-Manager zum Verwenden eigener Bilder innerhalb der Webseite:**

Der Upload von eigenen Grafiken und Bildern funktioniert ganz einfach. Diese können in verschiedenen Gruppen gespeichert und mit einem Kommentar versehen werden. So kommt die Übersichtlichkeit nicht zu kurz. Praktisch: Der Bilder-Manager öffnet sich in einem extra Fenster - so können die Links zu den Bildern immer genutzt werden, während Sie Inhalte bearbeiten.

#### **Kontaktformular mit vielen Einstellungsmöglichkeiten:**

Sie bestimmen gewünschte Eingabefelder und Pflichtangaben kurzerhand selber. Das Kontaktformular ist per Eingabe eines CAPTCHA-Codes gegen ungeliebte Nachrichten von Bots gesichert. Diese Funktion kann jedoch auch deaktiviert werden.